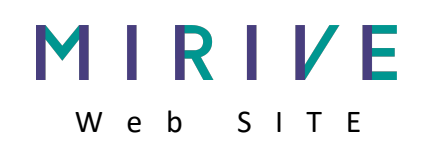

## 車両詳細が一括で印刷出来るようになりました。

 $(1 - \frac{m}{2})$ から印刷したい ⾞を選んで、

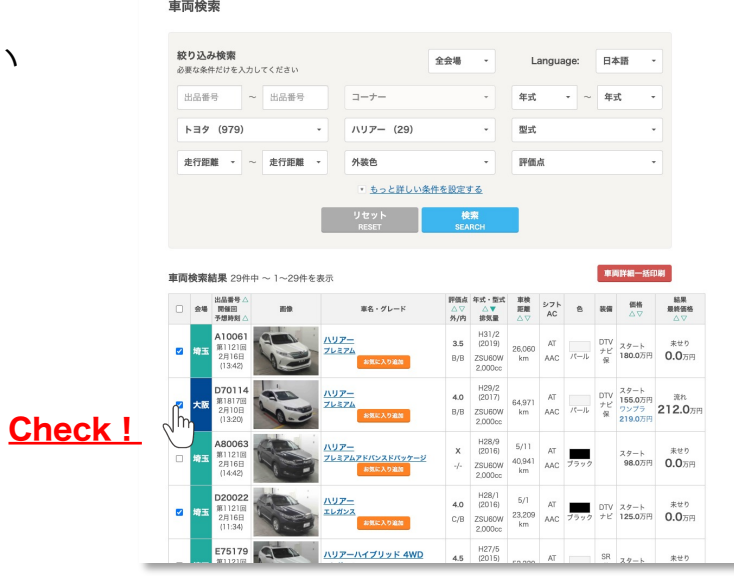

## ② 印刷ボタンを押すとプレビューが表示されます。

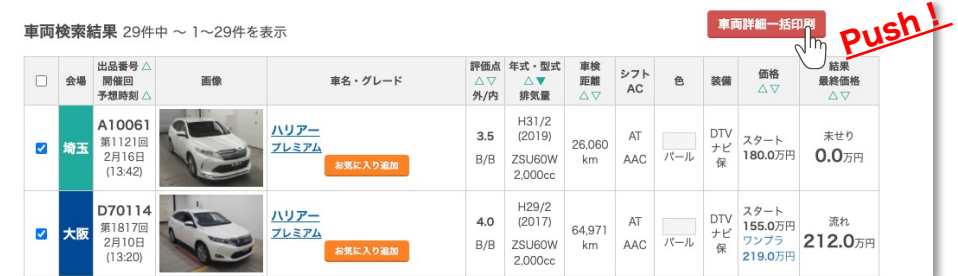

③ 右クリックで印刷を選択してプリント(またはCtrl + P)

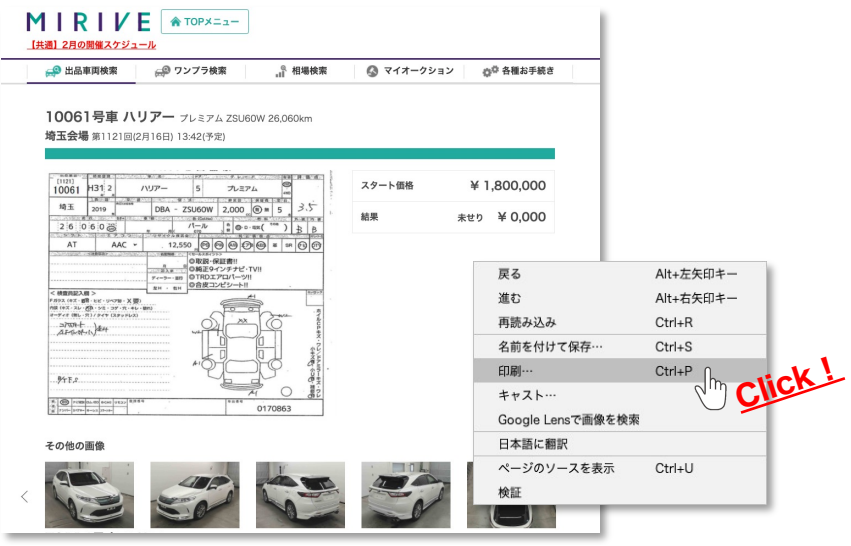